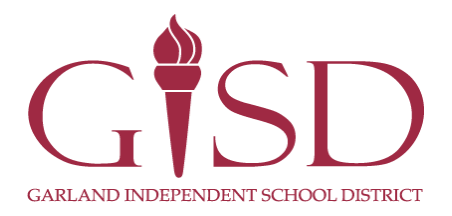

# **Asistencia estudiantil en Skyward**

En Skyward Family Access los padres pueden ver información sobre la asistencia y presentar notas sobre una enfermedad estudiantil.\*

Cualquier pregunta sobre la Solicitud de ausencia debe dirigirse al campus donde estudia el alumno.

\**No todas las escuelas ofrecen la opción de enviar notas de ausencia a través de Skyward.*

## **Ver asistencia**

Haga clic en la pestaña Asistencia.

Aparecerá información sobre la asistencia de todos los alumnos asociados con la cuenta.

Used puede visualizar el gráfico de ausencias por día o por período.

#### **Vista por día**

La vista por Día exhibe una lista de las fechas, de haber, en que el alumno estuvo marcado como ausente en una o más de una clase. Cada día, entonces, detalla las clases específicas a las que faltó el alumno.

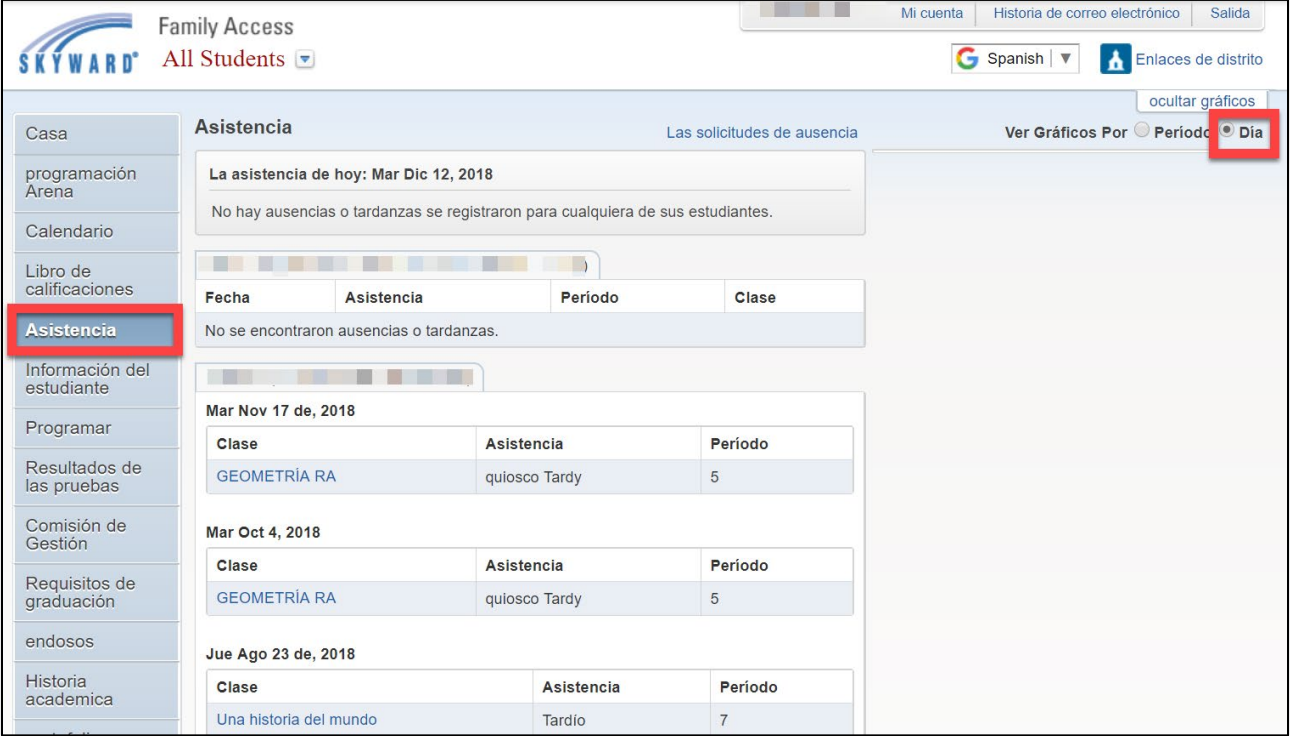

## **Vista por período**

La vista por Período le permitir ver el número total de períodos de clase en que se marcó al alumno ausente. Exhibe un gráfico de ausencias para el semestre actual y un gráfico de ausencias incurridas hasta la fecha (YTD, o total del año hasta la fecha).

Puede ocultar el gráfico haciendo clic en el enlace Ocultar gráficos.

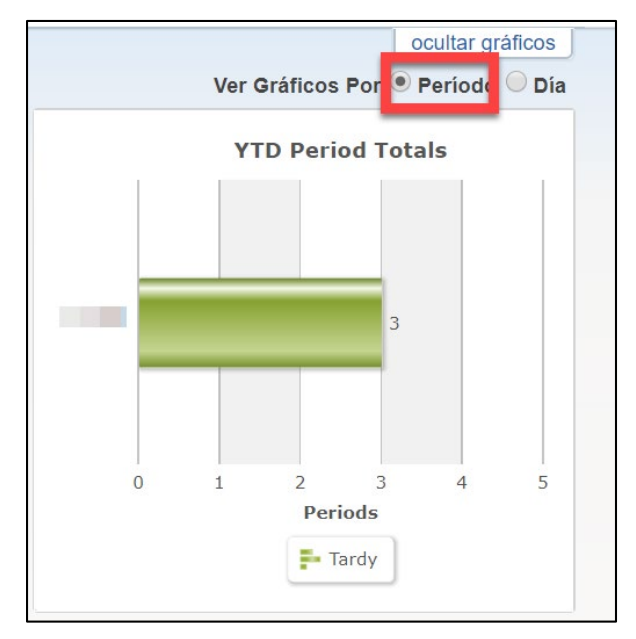

#### **Información sobre una clase**

Haga clic en el nombre de la clase bajo un día específico para visualizar los detalles. La información de la clase incluye:

- departamento
- alphakey/sección
- asignatura
- duración del curso
- créditos
- currículo
- nivel(es) académico(s) del curso
- maestro
- número de aula
- período de clase
- fechas de inicio y final
- días y horas en que se presenta la clase

## **Presentar una nota de ausencia**

Todas las escuelas medias y secundarias permiten a los padres usar Skyward para entregar notas sobre la enfermedad de un alumno. Solo ciertas escuelas primarias selectas tienen acceso a esta opción.

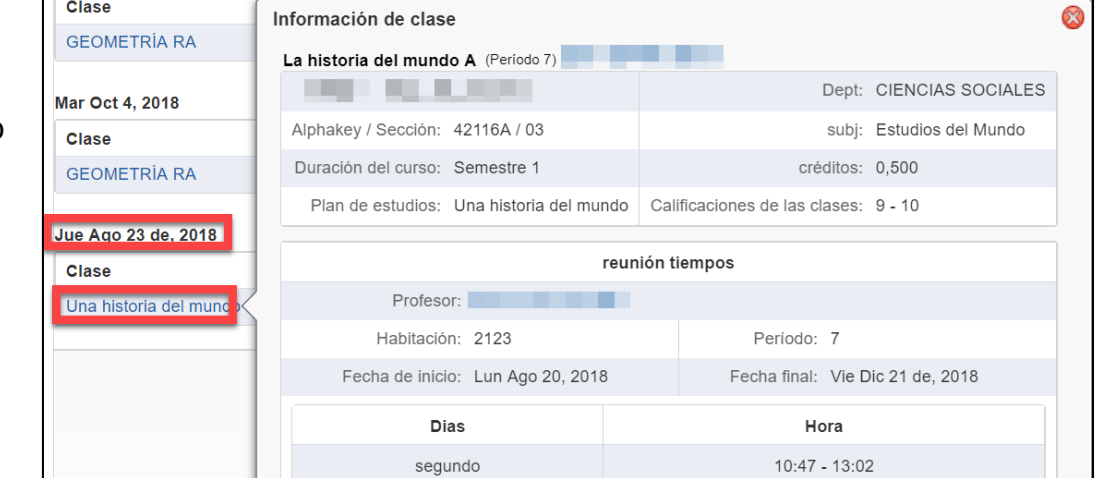

Haga clic en el enlace Solicitudes de ausencia y luego haga clic en Añadir solicitud.

Llene los campos requeridos en la pantalla de Añadir solicitud, entre ellos:

- Fecha de inicio
- Fecha final
- Razón
- Comentarios

Haga clic en el botón Guardar para presentar la el solicitud.

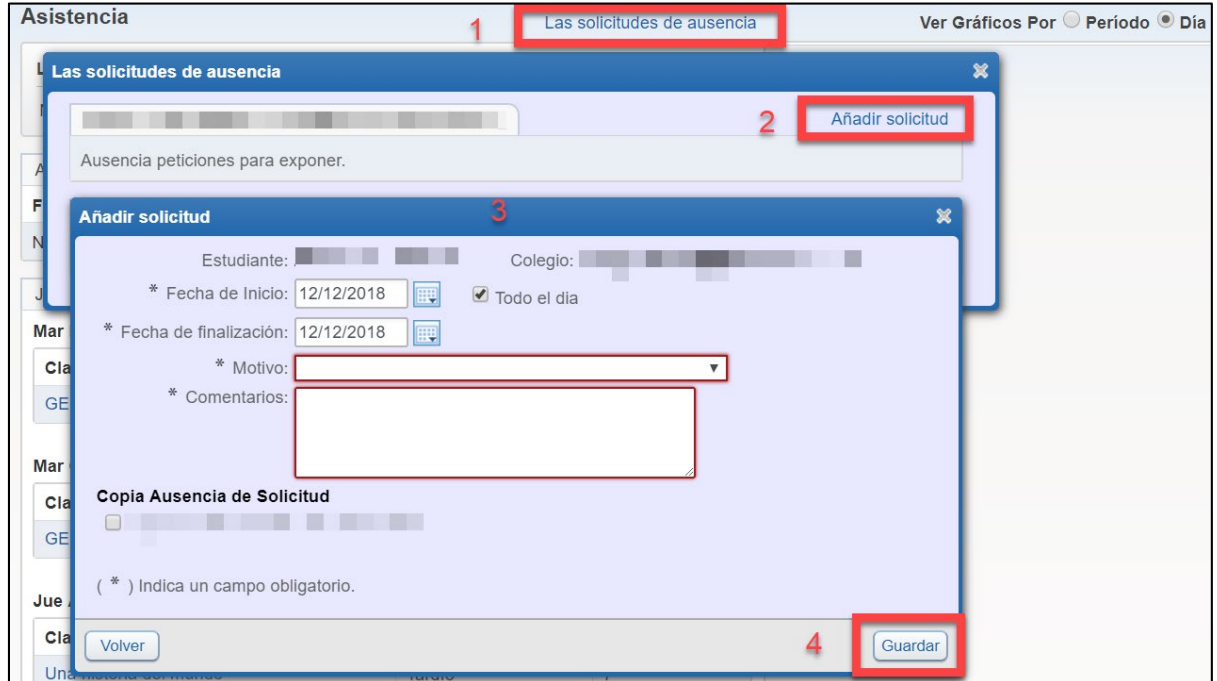